## <span id="page-0-2"></span>**Wifi Configuration with Windows**

- [Requirements for the use](#page-0-0)
- [Procedure](#page-0-1)

## **Ähnliche Artikel**

- [WLAN-Konfiguration für iOS](https://confluence.frankfurt-university.de/pages/viewpage.action?pageId=35401464) [WLAN-Konfiguration bei](https://confluence.frankfurt-university.de/pages/viewpage.action?pageId=35401454)
- [sonstigen Geräten](https://confluence.frankfurt-university.de/pages/viewpage.action?pageId=35401454) [WLAN-Konfiguration für](https://confluence.frankfurt-university.de/pages/viewpage.action?pageId=148036668)
- [Linux](https://confluence.frankfurt-university.de/pages/viewpage.action?pageId=148036668) [WLAN-Konfiguration für](https://confluence.frankfurt-university.de/pages/viewpage.action?pageId=35401455)
- [Android](https://confluence.frankfurt-university.de/pages/viewpage.action?pageId=35401455) [Wifi Configuration with](#page-0-2)
- [Windows](#page-0-2)
- [WLAN-Konfiguration mit](https://confluence.frankfurt-university.de/display/SN1/WLAN-Konfiguration+mit+Mac)  [Mac](https://confluence.frankfurt-university.de/display/SN1/WLAN-Konfiguration+mit+Mac)
- [WLAN-Konfiguration für](https://confluence.frankfurt-university.de/pages/viewpage.action?pageId=35401467)  [Windows](https://confluence.frankfurt-university.de/pages/viewpage.action?pageId=35401467)
- [Wifi Configuration with](https://confluence.frankfurt-university.de/display/SN1/Wifi+Configuration+with+Android)  [Android](https://confluence.frankfurt-university.de/display/SN1/Wifi+Configuration+with+Android)
- [Wifi Configuration with](https://confluence.frankfurt-university.de/display/SN1/Wifi+Configuration+with+Linux)  [Linux](https://confluence.frankfurt-university.de/display/SN1/Wifi+Configuration+with+Linux)
- [Wifi Configuration with iOS](https://confluence.frankfurt-university.de/display/SN1/Wifi+Configuration+with+iOS)

## <span id="page-0-0"></span>Requirements for the use

- A valid CIT user account.
- A device with WPA2-Enterprise support. (WPA3 is also supported)

## <span id="page-0-1"></span>Procedure

- Establish an Internet connection, e.g. home Wifi, public hotspot, cellular.
- Connect to the site [https://cat.eduroam.org/?idp=5220.](https://cat.eduroam.org/?idp=5220)
- Download the configuration program for your operating system.
- Run the configuration program and follow the instructions. You will be prompted to enter your username and password. Enter the username in the form: **nutzername**@frankfurt-university.de. You will need to add the subdomain by hand if it isn't done automatically.
- As soon as your device is in range of the WLAN eduroam, a connection will be established automatically.

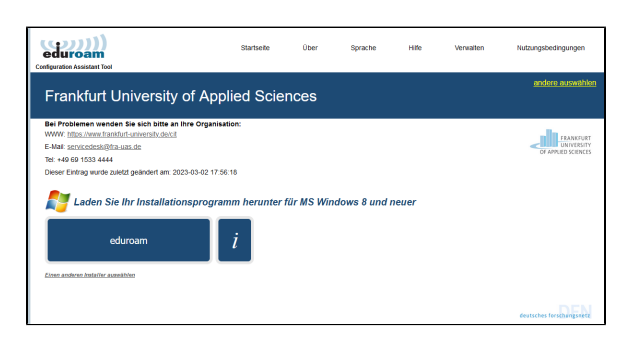